# **AV( オーディオ / ビジュアル )**

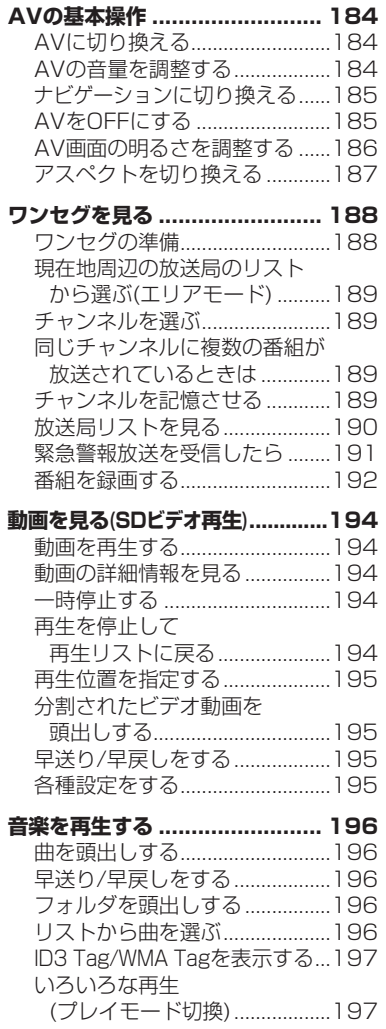

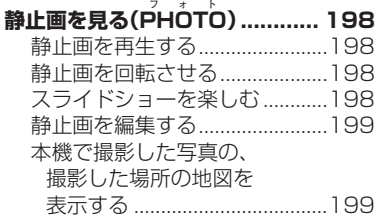

#### **現在地画面に**

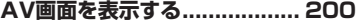

# **AVの基本操作**

# **AVに切り換える**

メニュー を選ぶ

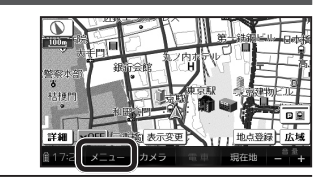

# **会 映像/音楽 を選ぶ**<br>ヘルメニューが表示されます。

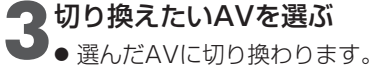

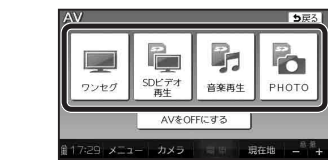

● PHOTO※2 ・・・・・・・・・P.198

● ワンセグ※1・・・・・・・・・P.188● SDビデオ再生※2 ・・・・・ P.194 ● 音楽再生※2・・・・・・・・・P.196

#### ※1海外では、視聴できません。

※2ワンセグ放送を録画中は、メッセージが表示されます。 Eはい : 録画を終了して、選んだAVに切り換わります。

・ いいえ : AVは切り換わらず、録画を続けます。

## **AVの音量を調整する**

### 準 備

● 地図画面表示中に調整する場合、タッチキー表示をONにしてください。(P.64、70)

(ワンセグ画面・SD ビデオ再生画面を表示中の場合のみ )<br>|**画面をタッチする** 

● 操作バーとタッチキーが表示されます。

# **ヘロロを選ぶ**

• 調整範囲:0 ~ 20 (お買い上げ時の設定:10) ● 画面が横表示のときは時計表示の箇所に、縦 表示のときは画面の右上に、音量が約3秒間表示されます。

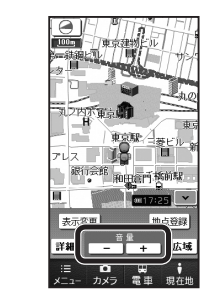

### お知らせ

184 185 ● 音量は、ワンセグ・SDビデオ再生・音楽再生で別に設定できます。

# **ナビゲーションに切り換える**

- (ワンセグ画面・SDビデオ再生画面を表示中の場合のみ)<br>|**画面をタッチする** 
	- 操作バーとタッチキーが表示されます。

## ● 現在地 を選ぶ

- **会員<br>2018年の主張**<br>フィディオの音声を出力したまま、ナビ ゲーション画面に切り換わります。
	- ナビゲーションの音声・映像のみを出力 したいときは、AVをOFFにしてからナビゲーションに切り換えてください。(下記)

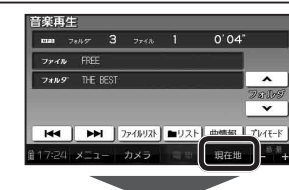

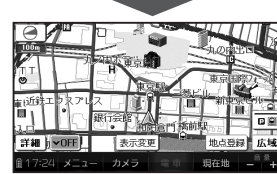

# お知らせ

● ナビゲーションの現在地画面に、ワンセグやSDビデオ再生の映像を表示できます。(P.200)

# **AVをOFFにする**

AVメニュー (P.184)から、 AVをOFFにする を選ぶ

● AVの音声・映像がOFFになります。

V

 $\stackrel{A}{\vee}$ 

● AVをONにするには、再度AVメニューから、視聴するAVを選んでください。

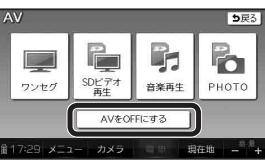

### ナビゲーション画面に切り換えてもAVの音声が聞こえるときは

本機は、AV(ワンセグなど)を視聴しているときに現在地を選ぶと、ナビゲーション 画面を表示させたままAVの音声を聞くことができます。

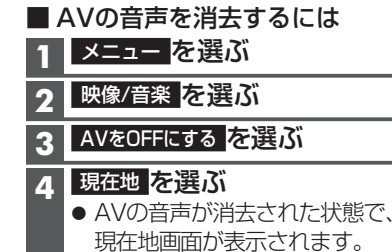

# **AVの基本操作**

## **AV画面の明るさを調整する**

ワンセグ・SDビデオ再生の明るさを調整します。

- ▌ ワンセグ画面、または<br>▌ SDビデオ再生画面を タッチする
	- 操作バーとタッチキーが 表示されます。

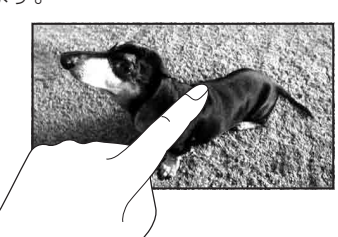

明るさ調整

暗 一カメミ

#### **-**明るさ を選ぶ

# 暗 / 明 を選び 明るさを調整する

- 内蔵電池使用時と外部電源使用時※1で、それぞれの明るさを設定できます。・内蔵電池について→P.38
- ※1シガーライターコードまたは ACアダプターで使用時

### お知らせ

- ワンセグまたはSDビデオ再生のどちらかの明るさを調整すると、連動してもう一方の明るさも調整されます。
- PHOTO・音楽再生・カメラの画面の明るさは、ナビ画面の明るさに連動します。(P.44)
- 内蔵電池使用時の明るさを暗くすることで、内蔵電池の電力消費を抑えられます。

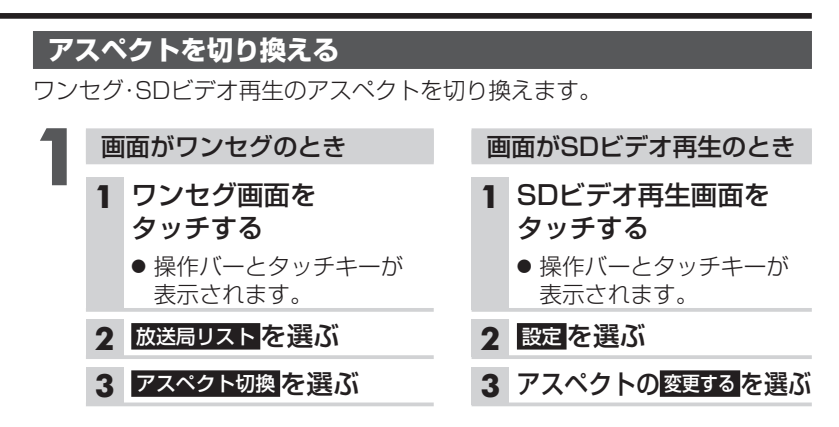

#### **-**アスペクトを選ぶ

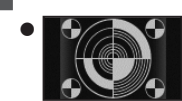

● ● ◆ ◆ ● ノーマル 4:3 (横:縦)の画面。左右が黒くなります。 (16:9の映像は、横方向に圧縮されます。)

フル 映像が画面全体になるように横方向に伸ばし た画面。どの位置も伸ばす比率は同じです。(お買い上げ時の設定)

### お知らせ

● 営利目的や公衆に視聴させることを目的として画面の圧縮・引き伸ばしな どを行うと、著作権法上で保護されている著作者の権利を侵害するおそれがあります。

● ワイドでない4:3の映像をフルで画面いっぱいに拡大すると、周辺の画像 が一部見えなくなったり変形したりします。制作者の意図を尊重したオリジナル映像は、ノーマルでご覧ください。

# **ワンセグを見る**

### ワンセグ に切り換えるには →P.184「AVに切り換える」

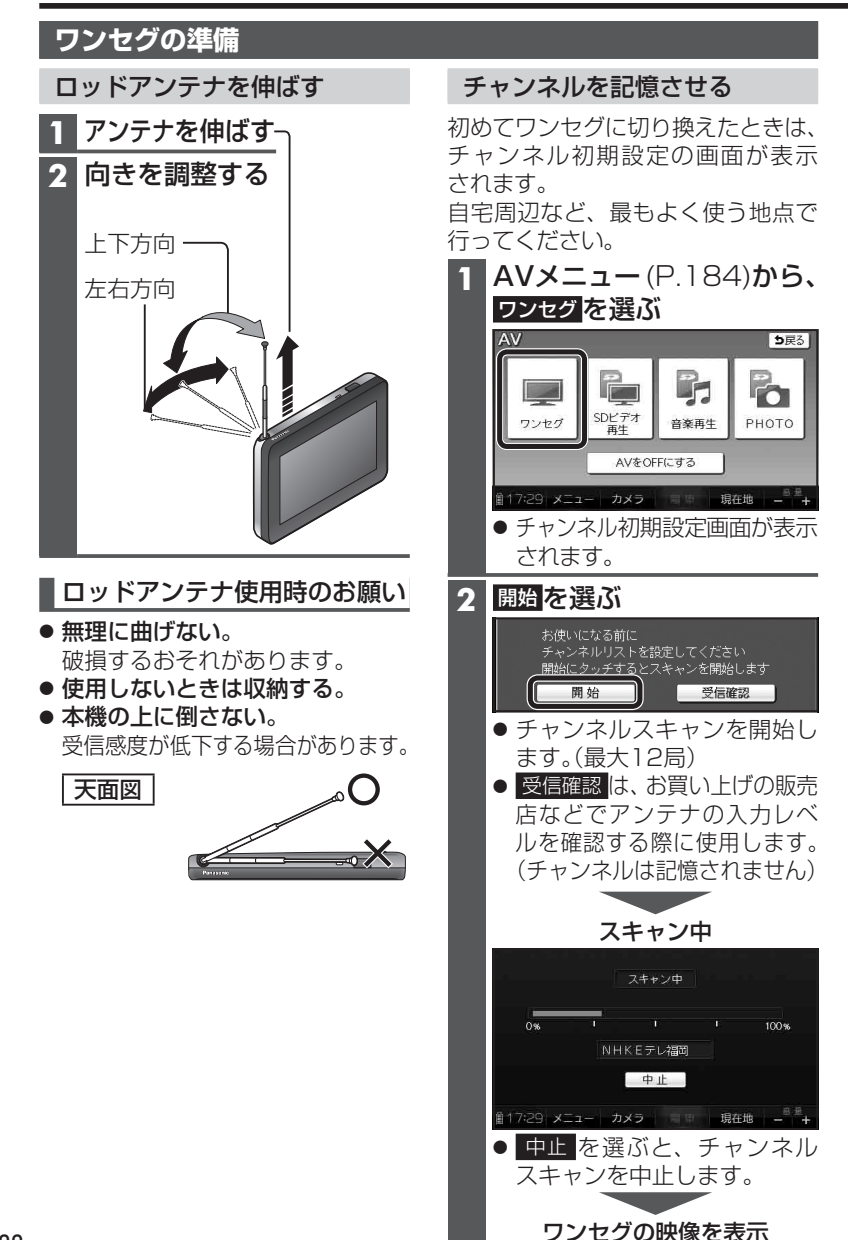

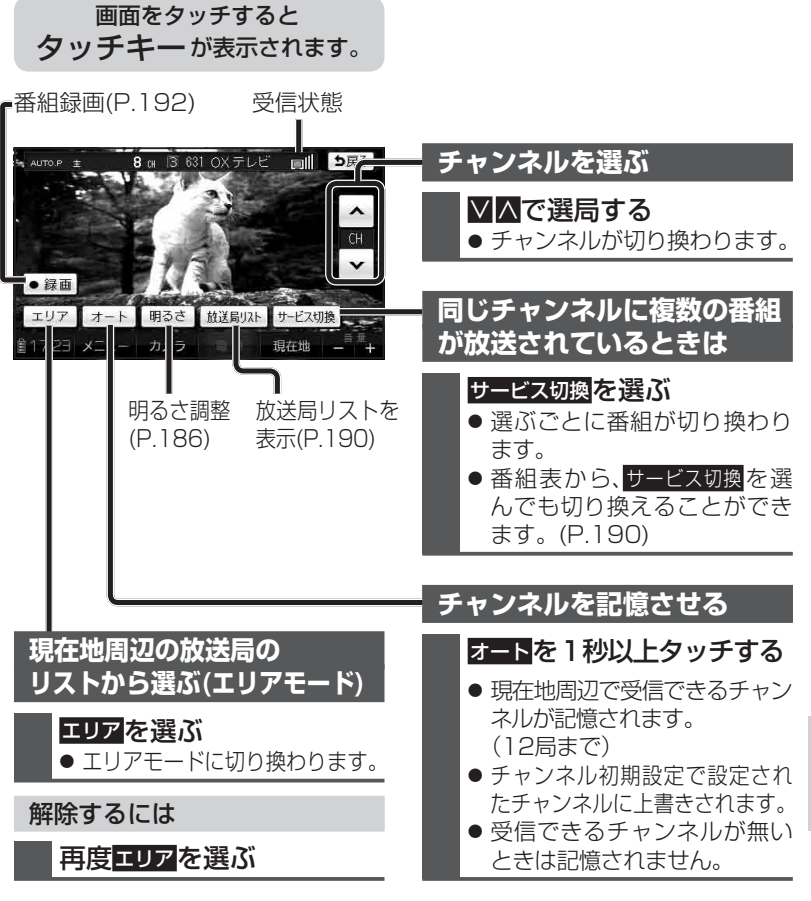

#### お知らせ

● 約10秒間何も操作しないと、タッチキーは自動的に消去されます。

# **ワンセグを見る**

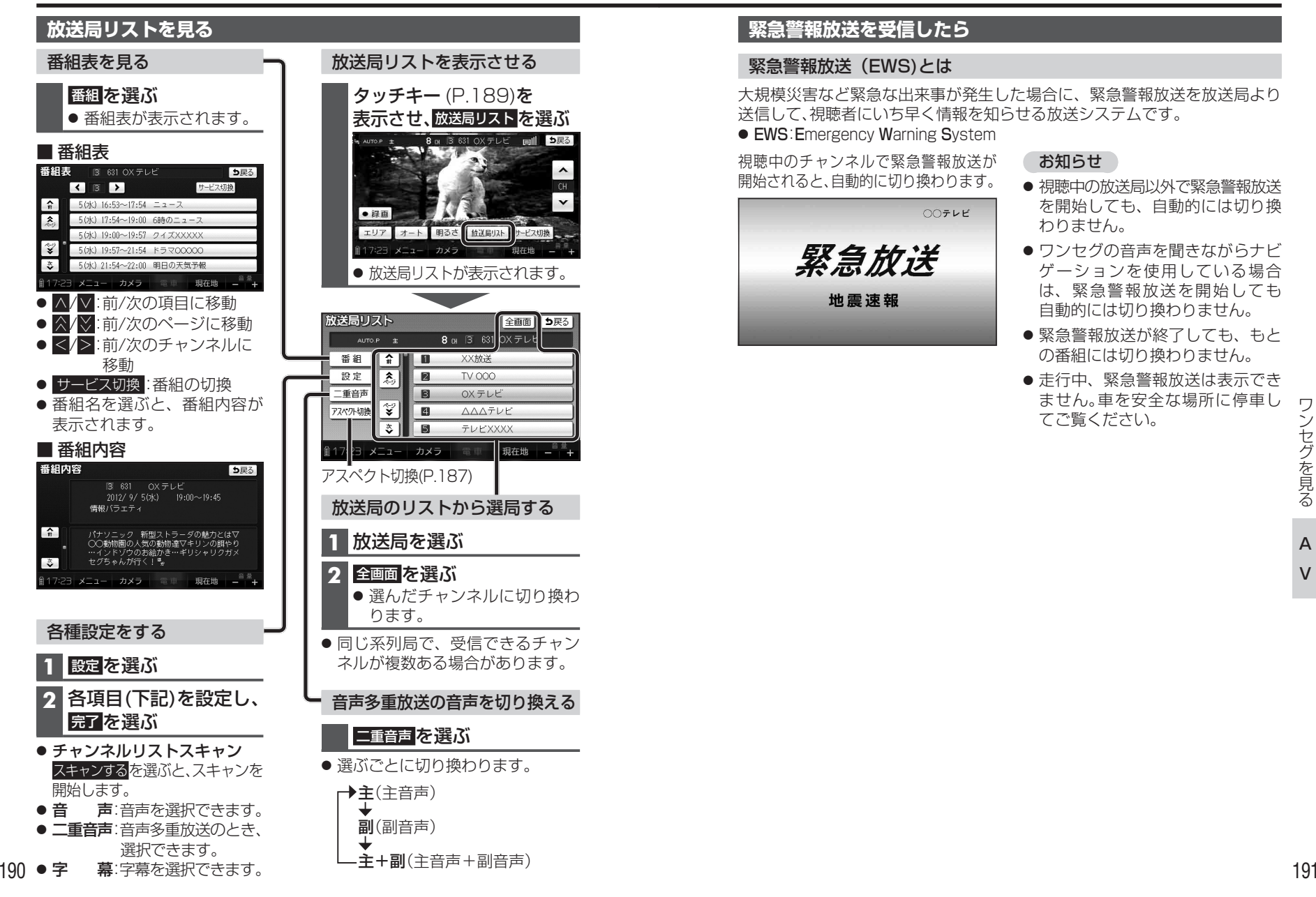

# **緊急警報放送を受信したら**

#### 緊急警報放送(EWS)とは

大規模災害など緊急な出来事が発生した場合に、緊急警報放送を放送局より送信して、視聴者にいち早く情報を知らせる放送システムです。● EWS: Emergency Warning System

視聴中のチャンネルで緊急警報放送が 開始されると、自動的に切り換わります。

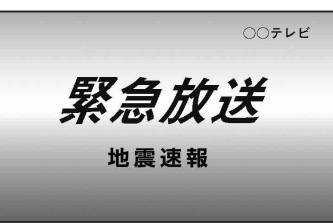

#### お知らせ

- 視聴中の放送局以外で緊急警報放送 を開始しても、自動的には切り換わりません。
- ワンセグの音声を聞きながらナビ ゲーションを使用している場合は、緊急警報放送を開始しても 自動的には切り換わりません。
- 緊急警報放送が終了しても、もとの番組には切り換わりません。
- 走行中、緊急警報放送は表示でき ません。車を安全な場所に停車してご覧ください。

# **ワンセグを見る**

# **番組を録画する**

ワンセグの番組をSDメモリーカード に録画して、SDビデオ再生(P.194) から再生できます。

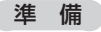

- 市販のSDメモリーカードを本機に挿入してください。
- 1**|**タッチキー (P.189)を 表示させ、録画したい チャンネルに切り換える

#### **-**●録画 を選ぶ

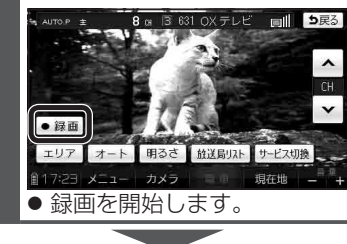

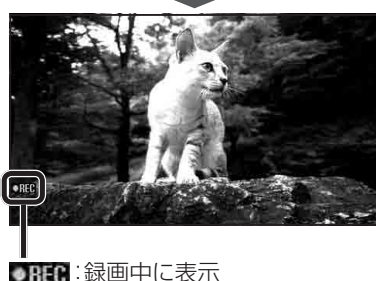

#### 録画を停止するには

タッチキー (P.189)を 表示させ、口原止を選ぶ 8 a 3 631 OX テレビ mill 5戻る

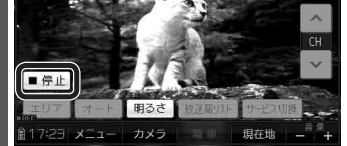

● 走行中に録画を停止するにはAVをOFFにしてください。(P.185)

### 録画時の留意点

- SDメモリーカードの容量に関わらず、 1枚あたり最大99番組/1番組あたり最大2 GB(約10時間)まで録画できます。
- パソコンで初期化したSDメモリー カードは、本機では正常に動作しない場合があります。その場合、重要なデータはパソコンなどにバックアップ(控え)をとり、本機でSDメモ リーカードを初期化してください。(P.212)
- 録画中はチャンネルを変更できません。
- 録画中に音量を変更しても、一定の音量で録画されます。
- ワンセグ録画中にナビゲーションの音声案内が出力されても、その音声は録音されません。
- 受信状態によっては、録画の開始・ 終了に時間がかかる場合があり ます。
- 受信状態が悪い場合は録画できません。
- 録画中に受信状態が悪くなった 場合、その部分は録画されません。本機で再生すると、受信できなくなった時点の画像が静止した状態で再生されます。
- 2つ以上の番組を続けて録画すると、最初の番組の番組情報が記録されます。
- 録画開始日時が取得できなかった 場合、録画日時は----/--/-- --:--と 表示されます。
- 短時間の録画(約10秒以下)の場合、 番組名と放送局名が表示できない場合があります。
- 下記の場合は、録画できません。・ 内蔵電池で動作中、電池の残量が十分ではない・ SDメモリーカードが挿入されていない

 ・ SDメモリーカードにすでに99番組が録画されている

- 録画中は、SDメモリーカードを取り出さないでください。正しく録画されません。
- 下記の場合は、録画を停止します。・ 内蔵電池で動作中、電池の残量が十分ではなくなった・ SDメモリーカードの空き容量がなくなった・本機の電源を切った ・カメラに切り換えた ・ 他のAVに切り換えた· AVをOFFにした

 $\begin{array}{rcl}\n\boxed{\text{SDE73-B4}}\n\boxed{\text{CD}}\n\boxed{\text{SDE73-B4}}\n\boxed{\text{CD7}}\n\boxed{\text{SDF73-B4}}\n\boxed{\text{CD7}}\n\boxed{\text{SD8}}\n\boxed{\text{SD8}}\n\boxed{\text{SD1}}\n\boxed{\text{SD1}}\n\boxed{\text{SD1}}\n\boxed{\text{SD1}}\n\boxed{\text{SD1}}\n\boxed{\text{SD1}}\n\boxed{\text{SD1}}\n\boxed{\text{SD1}}\n\boxed{\text{SD1}}\n\boxed{\text{SD1}}\n\boxed{\text{SD1}}\n\boxed{\text{SD1}}\$ 

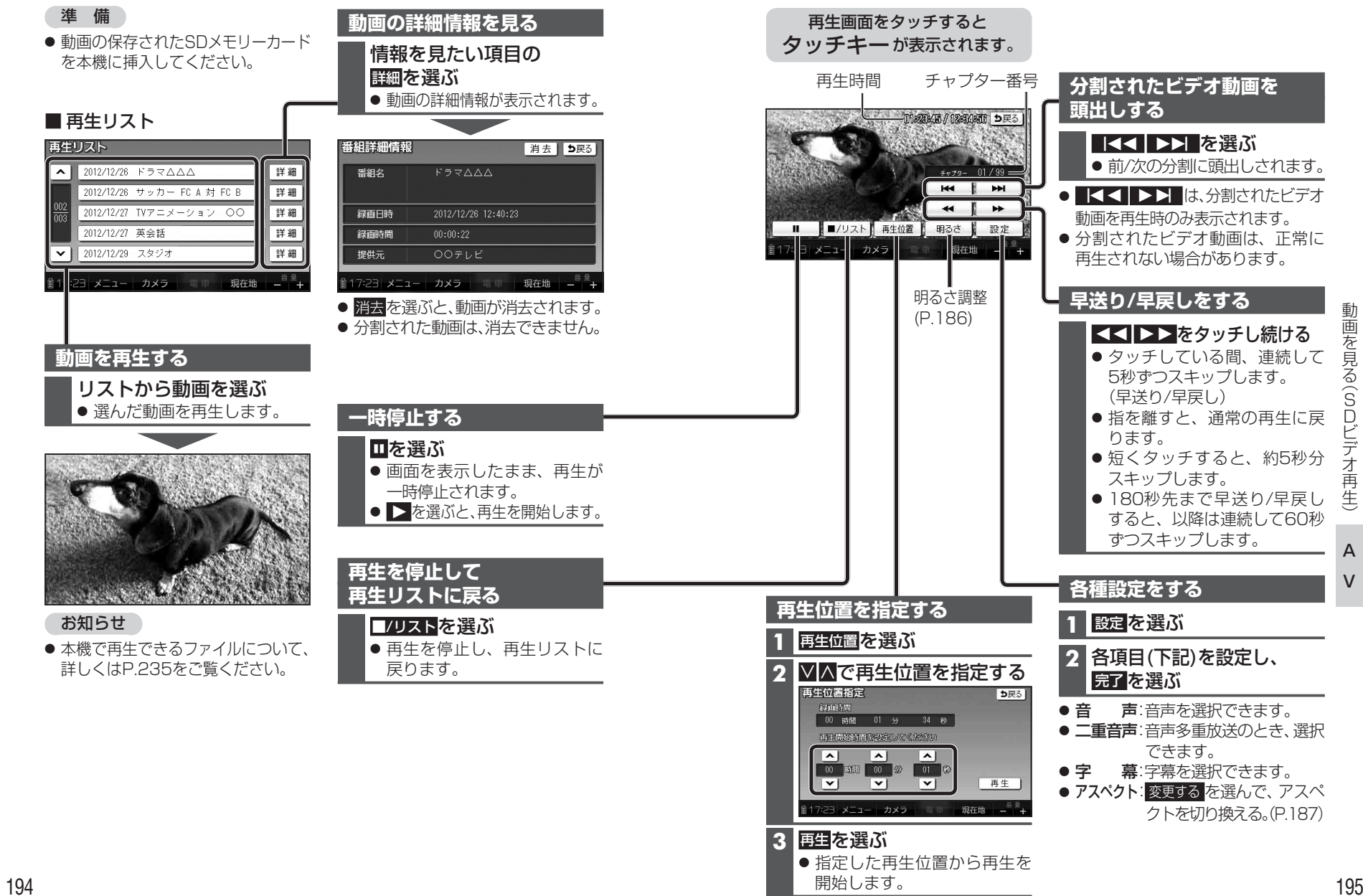

動画を見る(SDビデオ再生)

**音楽を再生する** インファイン インファイル インファイル 音楽再生 に切り換えるには →P.184 「AVに切り換える」

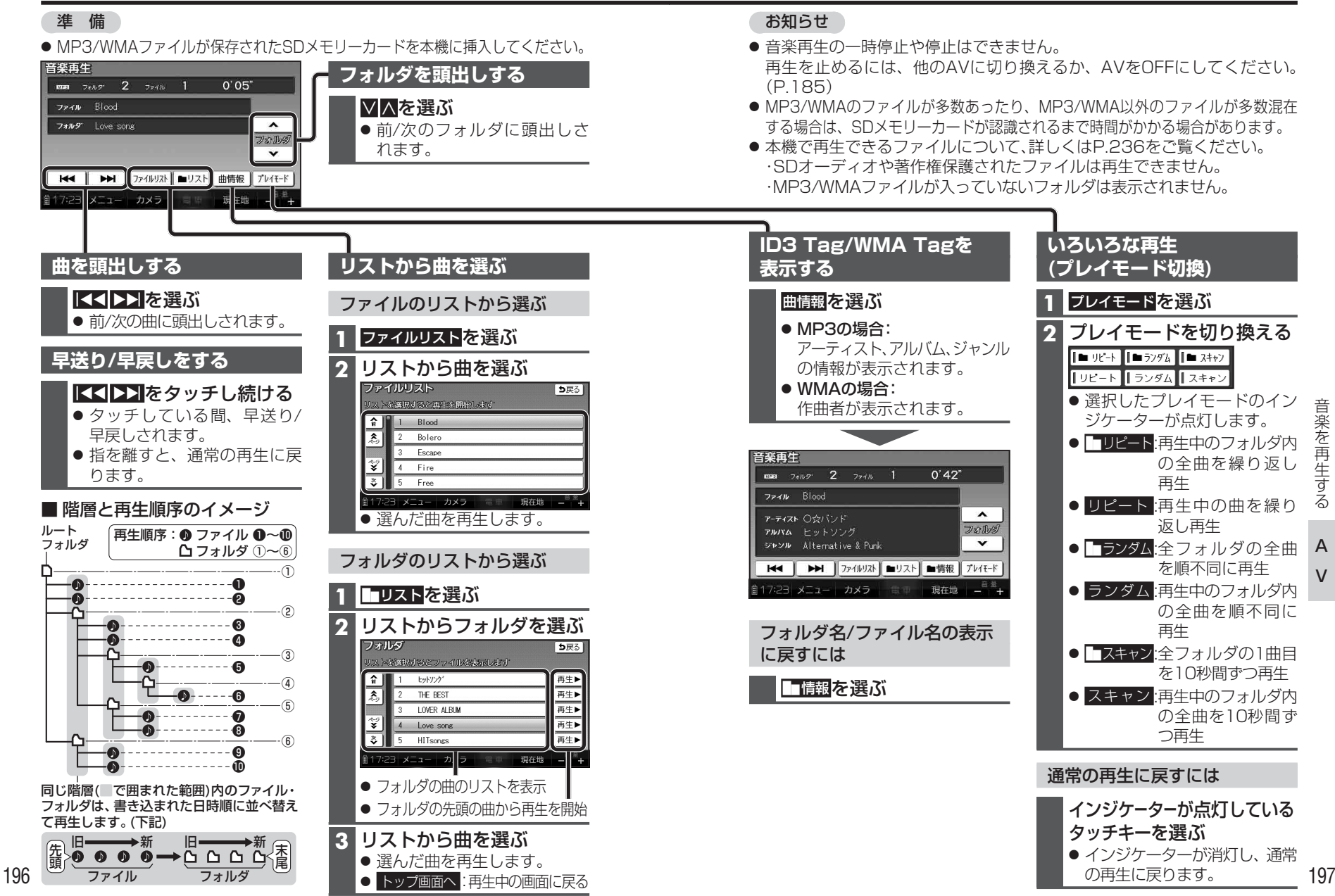

# 静止画を見る (PHOTO) And The Controlled The Determination Photos and Determination Photos Photos and Taviction Photos

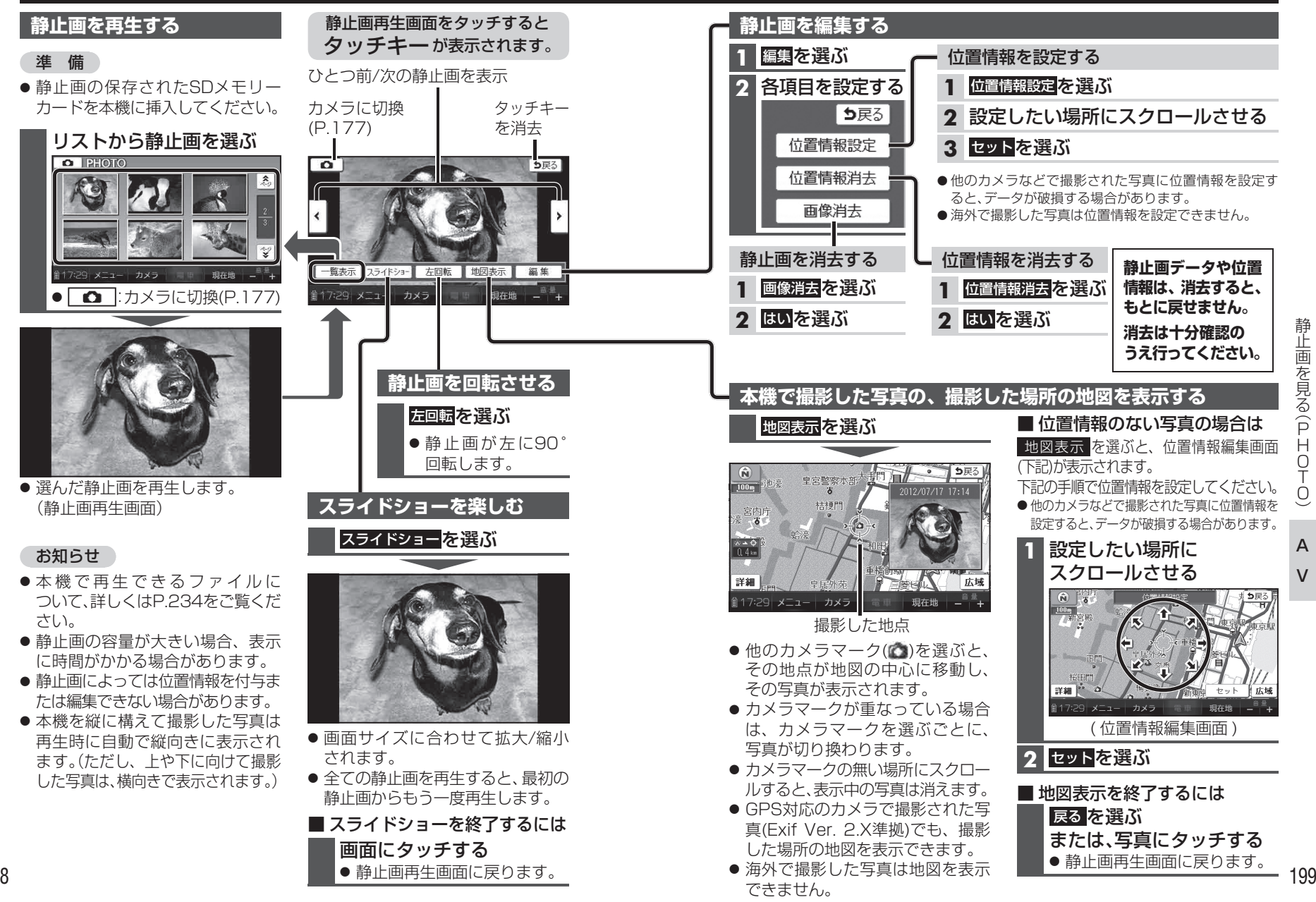

静止画を見る静止画を見る(P (PHOTO)Н  $\bigcap$ т  $\bigcap$ 

# **現在地画面にAV画面を表示する**

オ再生の映像を表示できます。※1 歩行モード時は横表示の場合のみ 設定メニュー (P.55)から、 П システム設定を選ぶ ● システム設定画面が表示されます。 ナビ+映像表示の **-**.. する を選ぶシステム設定 5戻る ナビ+映像表示 する しない 起動パスワード ನಸ್ ಕನ 省電力 変更する 自動デモ起動 (販売店用) する しない SDメモリーカード初期化 初期化する システムの初期化 初期化する ■17:29 メニュー カメラ 電車 ● 現 在 地 画 面 にAVの 映 像 が 表示されます。● お買い上げ時の設定: しない 1 8本部 泪 錦 一全館 **DB** 3.95

∦ 表示変更

地点登録 広域

現在地

現在地画面※1に、ワンセグ・SDビデ

現在地画面からAV画面を消去するには

システム設定画面(左記)から、 ナビ+映像表示のしない を選ぶ

#### お知らせ

- 走行中は、現在地画面にAVの映像は表示されません。
- 拡大図表示や地図モード画面では、AVの映像は表示されません。
- AV画面が表示されている部分では地図画面のタッチキーは操作できません。
- 現在地画面にAV画面を表示中も、AVの音量を調整できます。(他のAVの操作はできません)
- AV画面が表示されている部分をタッチすると、AV画面が全画面で表示され、AVの操作ができます。
- 4:3の画面は左右に引き伸ばされ ます。
- 現在地画面のAVの映像は、表示位置やアスペクトの変更ができません。

詳細 VOFF

|17:29| メニュー | カメラ